## 付 録ー分布表ー

#### Ⅰ 標準正規分布表

#### 1. 標準正規分布 N (0.1) の確率密度関数

平均 0, 分散(あるいは標準偏差) 1 の標準正規分布は、その確率密度関数 が以下のように定義されます(テキスト19ページ参照)。

$$
f(z) = \frac{1}{\sqrt{2\pi}} \exp\left\{-\frac{1}{2}z^2\right\}
$$

ただし

$$
z = \frac{(x - \mu)}{\sigma}
$$

です。

### 2.正規分布表と EXCEL 統計関数

図1:標準正規分布

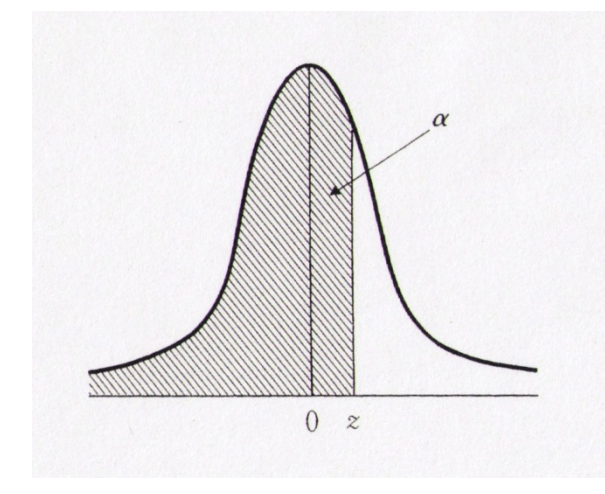

 テキスト 181 ページに掲載されて いる標準正規分布表は、図1のように 累積確率αに対応する z 値を示してい ます。たとえば,確率α=0.975 の場 合,αの 0.075 行と 0.9 列が交差して いる部分の 1.9600 が対応する z 値に なります。なお 1-  $\alpha$  = 0.025 は, z 値 が 1.96≦z≦∞の確率が 2.5%である ことを意味します。

EXCEL では,このような標準正規分布に関して以下のような統計関数が利 用できます。

①【NORMSINV(累積確率 α)】

 $\zeta$ の統計関数は、累積確率 $\alpha$ の入力に対して z 値を出力する関数です。181

ページの分布表もこの関数を用いて作成しています。またこの関数は,次に 上げている【NORMSDIST】の逆関数になります。

②【NORMSDIST(z 値)】

 $\zeta$ の統計関数は、z 値の入力に対して一∞から z 値までの累積確率 $\alpha$ を出力 します。

## Ⅱ **t** 分布表

### 1.自由度 n の t 分布の確率密度関数

自由度 n の t 分布は、その確率密度関数が以下のように定義されます(テキ スト 104 ページ参照)。

$$
f(t) = \frac{\Gamma\left(\frac{n+1}{2}\right)}{\sqrt{n \pi} \Gamma\left(\frac{n}{2}\right)} \left(1 + \frac{t^2}{n}\right)^{-\frac{n+1}{2}}
$$

## 2. 自由度 n の t 分布に関する EXCEL 統計関数

図2:t 分布

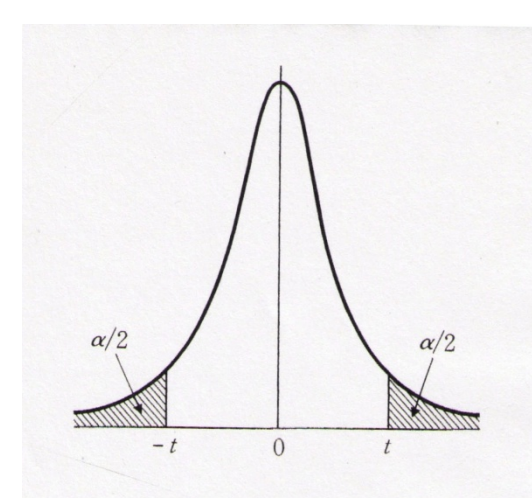

テキスト 182 ページに掲載されている t 分布表は,図 2 のように両側確率αと自 由度 n に対応する t 値を示しています。 たとえば,自由度10の上段確率 $\alpha$ =0.05, 下段確率α/2=0.025 の場合,2.2281 が 対応する t 値になります。なお  $1-\alpha=$ 0.95 は、t 値が-2.2281≦z≦2.2281 であ る確率が 95%であることを意味します。

EXCEL では、このようなt分布に関して以下のような統計関数が利用できま す。

①【TINV(両側確率 α,自由度 n)】

 $\zeta$ の統計関数は、両側確率 $\alpha$ と自由度 n の入力に対してt 値を出力する関数 です。182 ページの分布表もこの関数を用いて作成しています。またこの関 数は、次に上げている【TDIST 】の逆関数になります。

②【TDIST(t 値,自由度 n,尾部)】

この統計関数は,t 値, 自由度 n, 尾部入力に対して, 尾部=1のときはt 値 から∞までの上側確率α/2を出力し,尾部=2のときは両側確率αを出力しま す。

# Ⅲ χ**<sup>2</sup>** 分布表

## 1. 自由度 n の  $x^2$  分布の確率密度関数

自由度  $n \in \mathbb{Z}^2$ 分布は、その確率密度関数が以下のように定義されます(テ キスト 123 ページ参照)。

$$
f(\chi^{2}) = \frac{1}{2^{\frac{n}{2}}\Gamma(\frac{n}{2})}\chi^{\frac{n}{2}-1} \exp\left\{-\frac{1}{2}\chi^{2}\right\}
$$

# 2.  $x^2$ 分布に関する EXCEL 統計関数

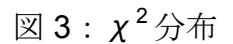

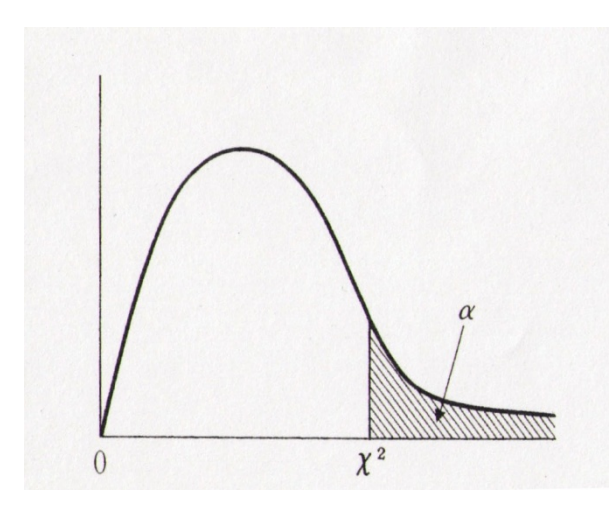

テキスト 183 ページに掲載され  $\tau$ いる $x^2$ 分布表は、図3のよう に右裾確率αと自由度 n に対応す るχ<sup>2</sup> 値を示しています。たとえ ば,自由度 10 の右裾確率α=0.05 の場合, 18.3070 が対応する  $x^2$ 値になります。なお 1-α=0.95 は,  $\chi^2$ 値が 0≤ $\chi^2$ ≤18.3070 で ある確率が 95%であることを意

味します。

EXCEL では、このような $x^2$ 分布に関して以下のような統計関数が利用でき ます。

①【CHINV(上側確率 α,自由度 n)】

 $\zeta$  の統計関数は、右裾確率αと自由度 n の入力に対して  $\chi^2$  値を出力する関 数です。183 ページの分布表もこの関数を用いて作成しています。またこの 関数は,次に上げている【CHIDIST】の逆関数になります。

②【CHIDIST  $(x^2$ 値, 自由度 n)】

この統計関数は、 $\chi^2$ 値と自由度 n の入力に対して $\chi^2$ 値から∞までの右裾確 率αを出力します。